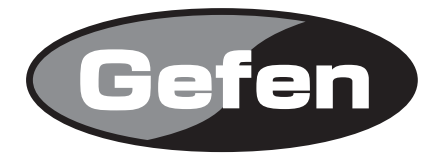

# **4x1 DVI Switcher**

**DVI 切替機 型番: EXT-DVI-441N**

**取扱説明書**

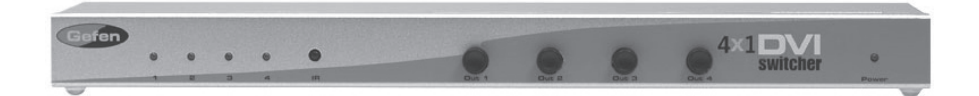

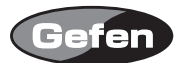

## **安全上の注意**

この度はGefen製品をお買いあげいただきましてありがとうございました。機器のセッティングを 行う前に、この取扱説明書を十分にお読みください。この説明書には製品扱い上の注意や、購入さ れた製品を最適にお使いいただくための手順が盛り込まれています。将来にわたるご使用のために も、製品の梱包箱と取扱説明書は保存していただくことを強くお奨めいたします。

●注意事項は危険や損害の大きさと切迫の程度を明示するために、誤った扱いをすると生じること が想定される内容を次の定義のように「警告」「注意」の二つに区分しています。

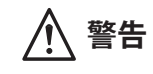

**警告** この表示内容を無視して誤った取り扱いをすると、死亡または重傷を負 う可能性が想定される内容です。

- ・ 必ず製品付属のACアダプターを使用してください。これ以外の物を使用すると火災の原因とな り大変危険です。
- ・ AC100V、50Hz/60Hz の電源で使用してください。異なる電源で使用すると火災や感電の原因と なります。
- ・ 分解や改造は行わないでください。分解や改造は保証期間内でも保証の対象外となるばかりで なく、火災や感電の原因となり危険です。
- ・ 雷が鳴り出したら、金属部分や電源プラグには触れないでください。感電する恐れがあります。
- ・ 煙が出る、異臭がする、水や異物が入った、本体や電源ケーブル・プラグが破損した等の異常 があるときは、ただちに電源を切って電源プラグをコンセントから抜き、修理を依頼してくだ さい。異常状態のまま使用すると、火災や感電の原因となります。

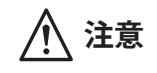

**注意** この表示内容を無視して誤った取り扱いをすると、傷害を負う可能性ま たは物的損害が発生する可能性が想定される内容です。

- ・ 万一、落としたり破損が生じた場合は、そのまま使用せずに修理を依頼してください。そのま ま使用すると、火災の原因となることがあります。
- ・ 以下のような場所には設置しないでください。 直射日光の当たる場所/極度の低温または高温の場所/湿気の多い場所/ほこりの多い場所/ 振動の多い場所/風通しの悪い場所
- ・ 配線は電源を切ってから行ってください。電源を入れたまま配線すると、感電する恐れがあり ます。また、誤配線によるショート等は火災の原因となります。
- ご使用にならないときは、安全のため必ず電源プラグをコンセントから抜いてください。火災 の原因となることがあります。
- ・ 廃棄は専門業者に依頼してください。燃やすと化学物質などで健康を損ねたり火災などの原因 となります。

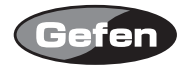

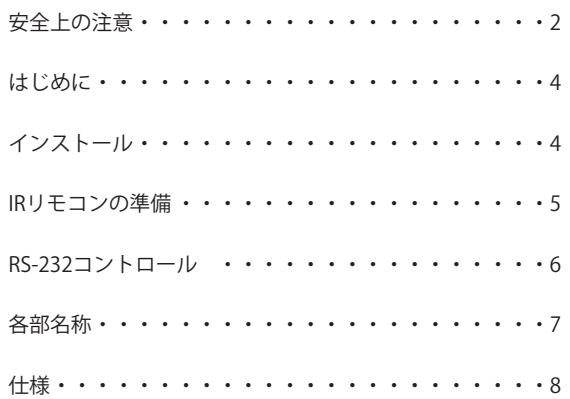

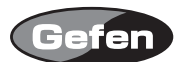

## **はじめに**

EXT-DVI-441N は、最大 4 台のソースを切り替えて、1 台の DVI 入力対応機器に出力することが可 能です。

- ・最大 1920 × 1200、1080p の解像度に対応
- ・VESA standard、HDTV 解像度対応
- ・DVI モニター用 DDWG 標準対応
- ・HDCP 準拠
- ・IR リモコンで入力切替が可能

## 同梱品

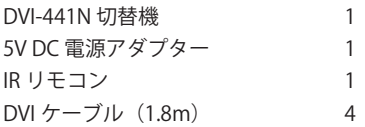

## **インストール**

1. それぞれのソース機器のDVI出力から本機のDVI 1入力へ接続します。

2. 同様にソース機器のDVI出力からDVI-441NのDVI入力2- 4へ接続します。

- 3. DVI出力端子にDVI入力対応モニターを接続します。
- 4. 付属の電源アダプターを本機と接続してからコンセントへ差し込んでください。

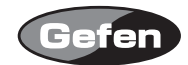

### **IRリモコンの準備**

- 1.リモコン背面の凸のある部分を下に軽く押しながらスライドさせ、電池カバーを取り外します。
- 2.付属のボタン電池の+極が上に来るようにして、金具のつめが電池を上からホールドする形に なるよう電池をはめ込んでください。(リモコンに必要な電池は1つだけです。2個取り付ける 必要はありません。)
- 3.電池カバーを閉め、ボタンを交互に押してリモコン上部のインジケーターが光る(一瞬)ことと、 リモコンのPowerボタンを押して本体の電源が入/切の動作をすることを確認してください。
- ※リモコンの操作にあたり、複数のボタンを同時に押したり、切替え動作を急速に行ったりしない でください。故障の原因となります。

〈IR延長受光部(EXT-RMT-EXTIR)〉

切替機のバックパネルにある延長ポートへ別売りのIR延長受光部を接続することで、本体を隠し た状態でIRリモコンを使用して切替動作ができます。

〈リモコン操作で他社製品が動作してしまう場合〉

付属のリモコンを操作すると、4x1 DVI切替機以外の機器が動作してしまう場合があります。 これは同一のリモコンコードを使用しているためで、この問題の解決には4x1 DVI切替機で使用 するリモコンコードを変更して頂く必要があります。

- ①リモコン背面の電池カバーを取り外して中央にあるDipスイッチを確認してください。4x1DVI 切替機では、工場出荷時の設定(1&2=OFF)を含めて4通りのリモコンコードを使用する ことができます。
- ②切替機本体の底面にあるシールを剥がしDipスイッチを確認してください。リモコンコードの 設定には、Dipスイッチの7と8を使用します。IRリモコンで設定したリモコンコードと同一に なるように次の表を参考にDipスイッチを設定してください。

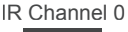

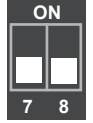

IR Channel 1

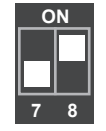

IR Channel 2

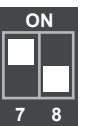

IR Channel 3

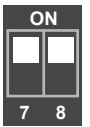

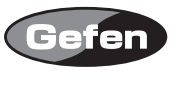

## RS-232コントロール

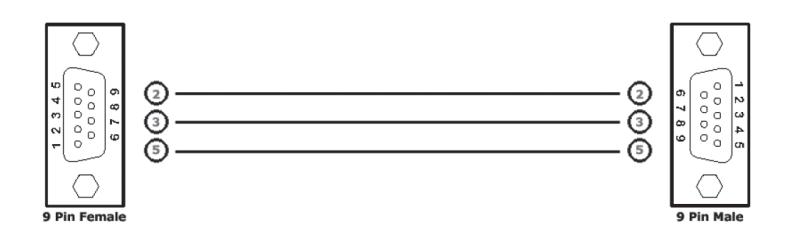

## **Binary Table**

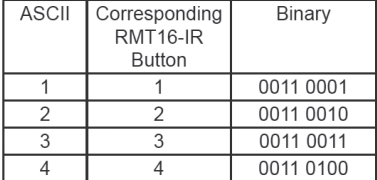

## RS232 Settings

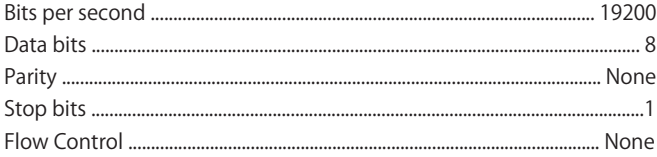

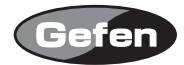

## **各部名称**

## 正面

①入力表示機器LED :選択されている入力番号が点灯します。 ②IR受光部 ③入力切替ボタン1- 4 :入力しているソース機器を変更するときに使用します。 ④パワー LED :通電しているときに点灯します。

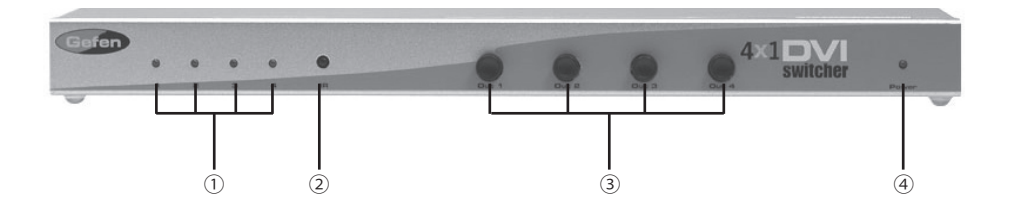

#### 背面

①電源入力端子

- ② DVI 入力端子 1 4 : ソース機器を接続します。
- ③ DVI 出力端子 :DVI 入力対応表示機器に接続します。
- ④リモートコネクター :RS-232 を接続します。
- 
- 
- ⑤ IR 受光部延長ポート : 別売りの IR 受光部延長機を接続するときに使用します。

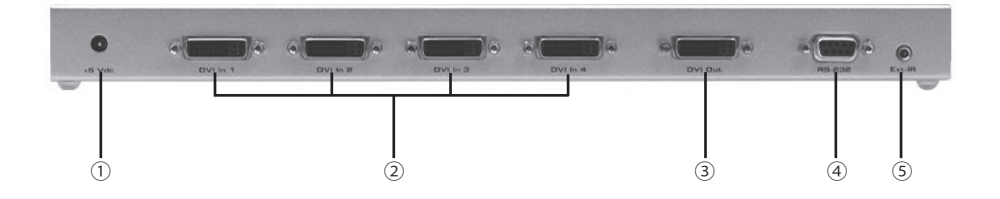

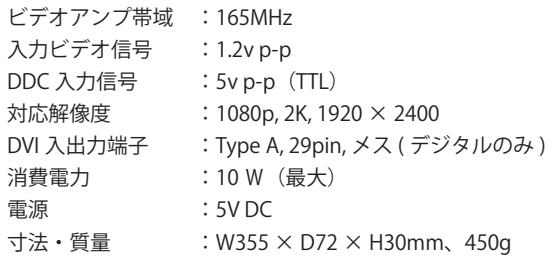

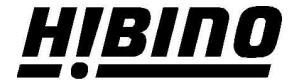

ヒビノインターサウンド株式会社

〒105-0022 東京都港区海岸2-7-70 TEL: 03-5419-1560 FAX: 03-5419-1563 E-mail: info@hibino-intersound.co.jp https://www.hibino-intersound.co.jp/